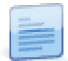

## 2019 − Como atualizar vencimentos em lote por aumento da RMMG?

**Para agilizar o processo de atualização do vencimento dos funcionários que auferem o salário mínimo nacional para os atuais valores de Retribuição Mínima Mensal Garantida (RMMG)**, as entidades empregadoras, após efetuarem a devida análise e enquadramento relativamente a cada um dos funcionários eventualmente abrangidos, poderão usar o utilitário de **Atualização de Venciment**o.

Este utilitário está disponível em **Recursos Humanos l Salários e Honorários l Utilitários l Atualizações em Lote l Atualização de Vencimento**.

Para utilizá-lo, realize os seguintes passos:

- No separador **Definições**, acione a opção **Atualiza Vencimento**, selecionando a alternativa **Valor Mínimo**;
- **Coloque o valor de RMMG** aplicável ao domicílio fiscal: **Portugal Continental – € 600,00 Açores – € 630,00 Madeira – € 600,00**
- No separador **Funcionários a alterar**, acione a opção **Atualizar**. Desta forma, serão apresentados os funcionários que têm definido na **ficha do funcionário** um vencimento mensal até ao valor indicado na opção **Valor Mínimo**, ou seja, até ao valor que deverá corresponder ao valor atual de **RMMG** aplicável naquele domicílio fiscal;
- Para atualizar os vencimentos, selecione os funcionários cujo vencimento pretende atualizar e acione as opções **Atualizar** e **Gravar**.

Este utilitário apresenta os funcionários que têm definido na ficha do funcionário um vencimento mensal até ao valor indicado na opção Valor Mínimo, ou seja, até ao valor que deverá corresponder ao valor atual de RMMG aplicável naquele domicílio fiscal, independentemente de ser trabalhador a tempo completo ou parcial. Verifique se entre os funcionários apresentados estão trabalhadores a tempo parcial e o valor de vencimento para o qual devem ser atualizados consoante a carga horária. Para esse efeito, consulte a coluna Horas.

Após efetuar a atualização de vencimento através deste utilitário, é apresentada a seguinte mensagem: "Deseja efetuar o cálculo de retroativos?". Se escolher Sim, será remetido para a janela relativa ao cálculo de retroativos em lote.

Pré-Visualizar Página 2 de 2